### P8R8DIO / P16R16DIO

User's Manual

#### **Warranty**

All products manufactured by ICP DAS are warranted against defective materials for a period of one year from the date of delivery to the original purchaser.

#### **Warning**

ICP DAS assume no liability for damages consequent to the use of this product. ICP DAS reserves the right to change this manual at any time without notice. The information furnished by ICP DAS is believed to be accurate and reliable. However, no responsibility is assumed by ICP DAS for its use, nor for any infringements of patents or other rights of third parties resulting from its use.

#### **Copyright**

Copyright 1997 by ICP DAS. All rights are reserved.

#### **Trademark**

The names used for identification only maybe registered trademarks of their respective companies.

#### **License**

The user can use, modify and backup this software **on a single machine.** The user may not reproduce, transfer or distribute this software, or any copy, in whole or in part.

Contents :

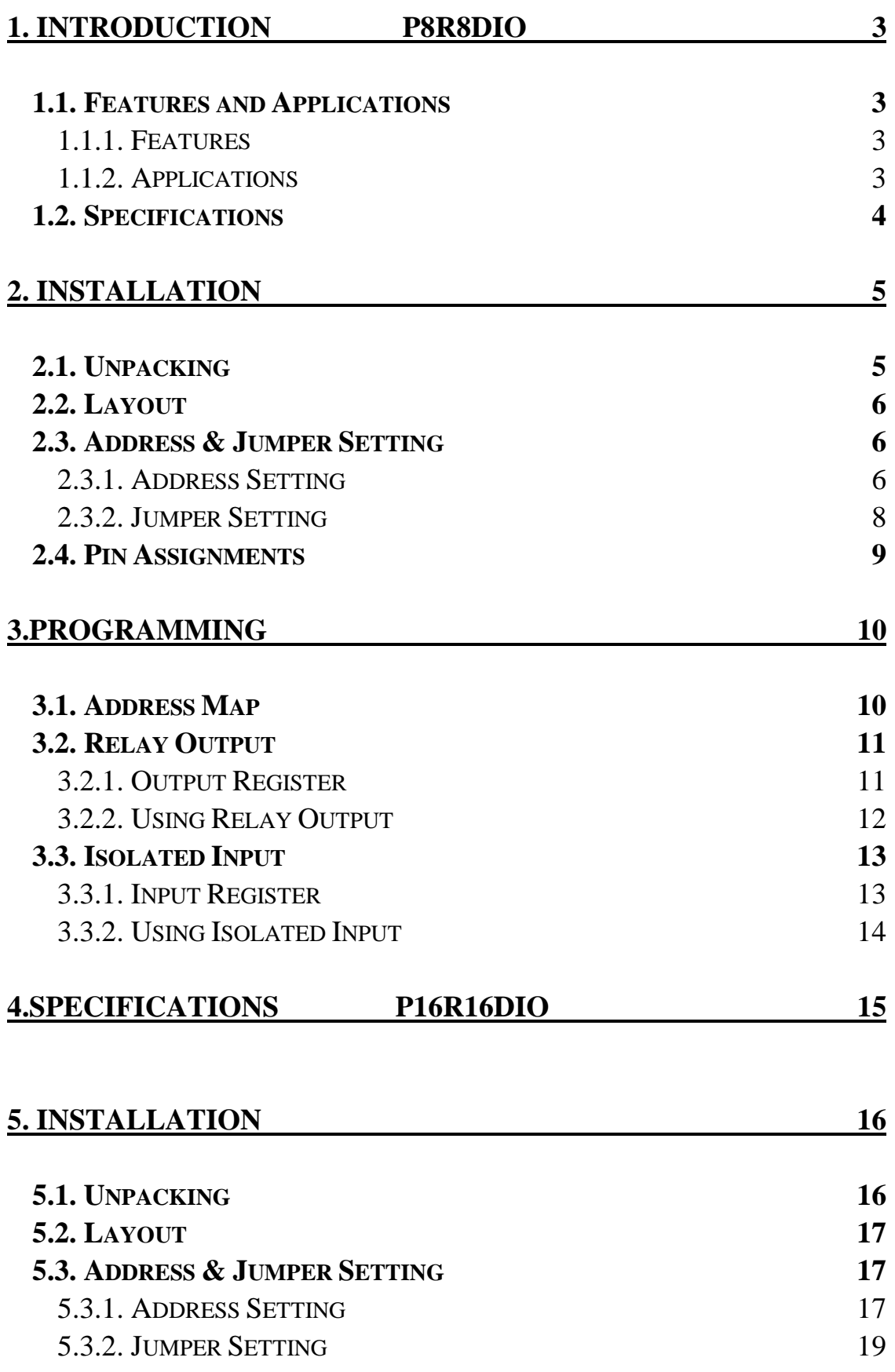

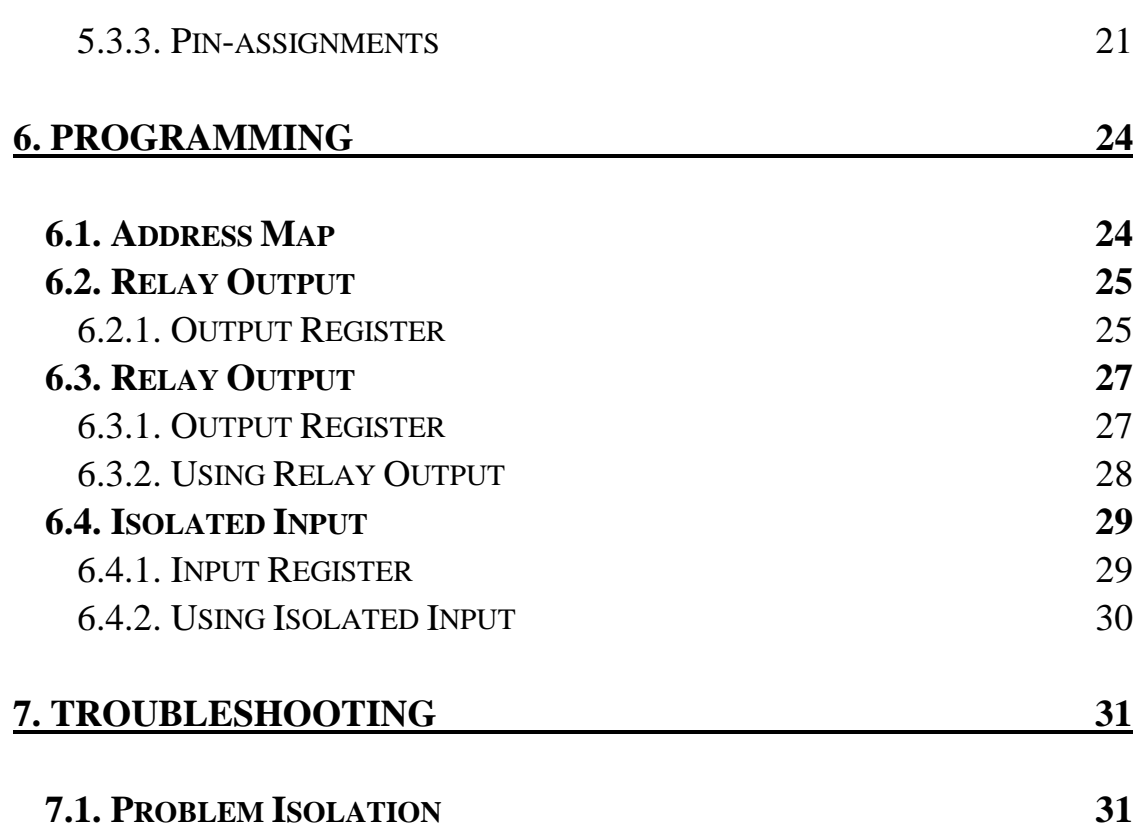

## <span id="page-3-0"></span>**1.Introduction**

The P8R8DIO / P16R16DIO is a isolated input / output interface board for control and sensing operations.

The P8R8DIO / P16R16DIO installs in any IBM PC XT/AT or compatible computer.

## **1.1.Features and Applications**

#### **1.1.1.Features**

P8R8DIO / P16R16DIO

- 8/16 Electromechanical Relay Outputs
- 8/16 Optically Isolated Inputs
- For IBM PC XT/AT
- AC/DC Signals Input
- AC Signal Input With Filter

#### **1.1.2.Applications**

- Factory Automation
- Laboratory Automation
- Annunciation
- Security Control
- Product Test
- **Energy Management**

# P8R8DIO

## <span id="page-4-0"></span>**1.2.Specifications**

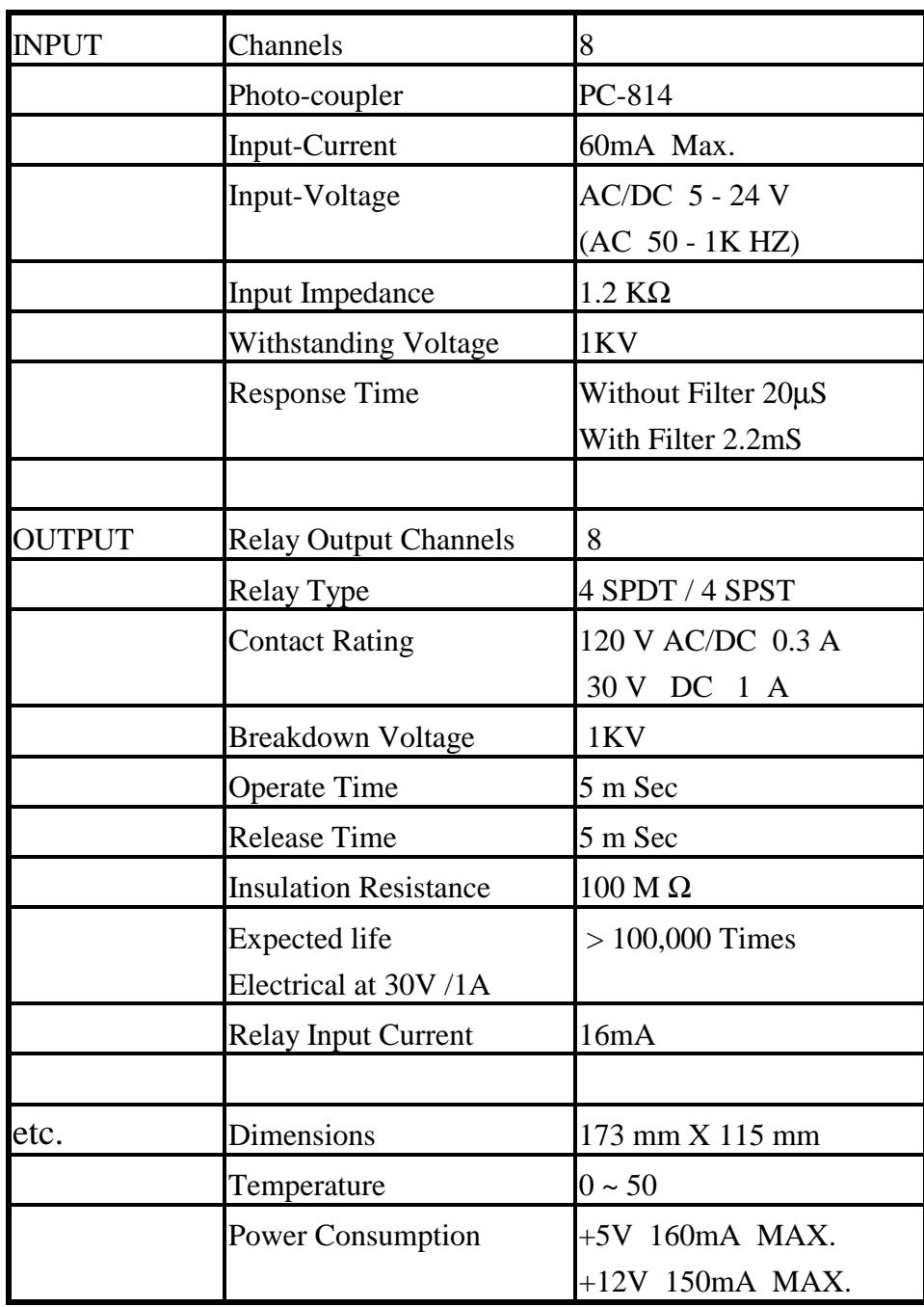

## <span id="page-5-0"></span>**2.Installation**

This chapter describes how to install the P8R8DIO . the unpacking information that you should be careful is described. the jumpers and switches setting for the P8R8DIO configuration.

## **2.1.Unpacking**

#### CAUTION :

Your P8R8 D/I/O Card contains sensitive electronic components can be easily damaged by static electricity.

- 1. The P8R8DIO should be done on a grounded anti-static mat.
- 2. The user should wear an anti-static wristband, grounded at the same point as the anti-static mat.
- 3. Inspect the carton for obvious damage. shipping & handing may cause damage to the board . Be sure there are no shipping and handling damages on the board before using.
- 4. After opening the carton, exact the system board and place it on a grounded antistatic surface & component side up.

CAUTION : Do not Apply Power to the Board if it has been damaged.

You are now ready to install your P8R8DIO .

## <span id="page-6-0"></span>**2.2.Layout**

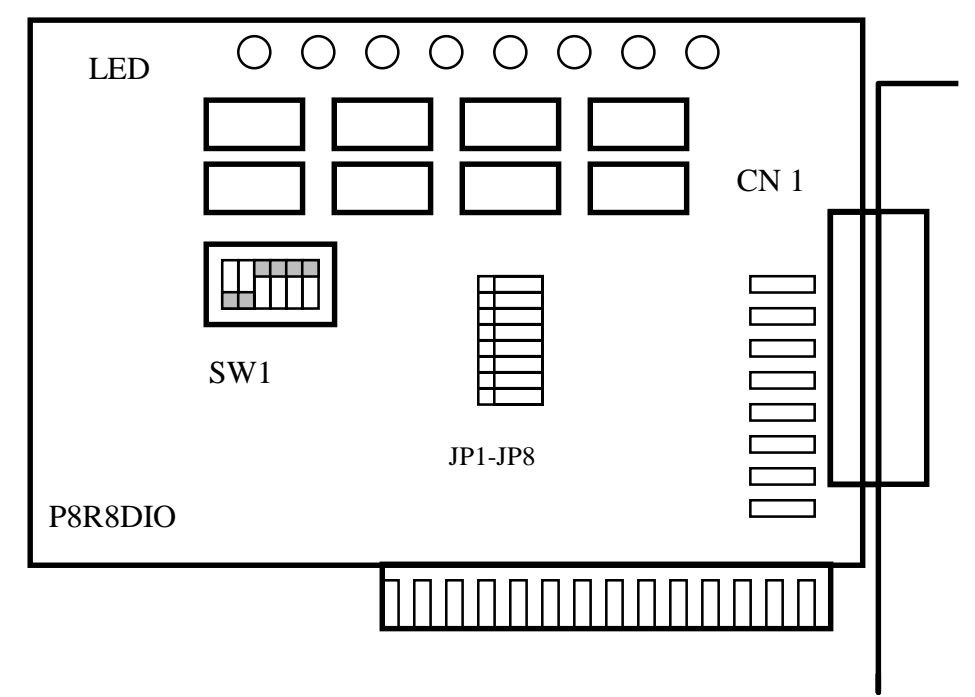

P8R8DIO layout

### **2.3.Address & Jumper Setting**

You can change the P8R8DIO configuration by setting jumper & switches on the board . The board's jumpers are set at the factory . Under normal circumstances , you should not need to change the jumper settings.

#### **2.3.1.Address Setting**

The P8R8DIO requires two consecutive I/O addresses, one for output & read back and the other for input. You can set the base address on any 4-byte boundary using the DIP switch(SW1). If you install one more P8R8DIO boards, you must set a different base address for each board.

The base address switch is preset at 300H (see Figure 2-1).

ON 1 2 3 4 5 6

S 1 : Default Address 300 Hex

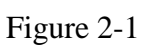

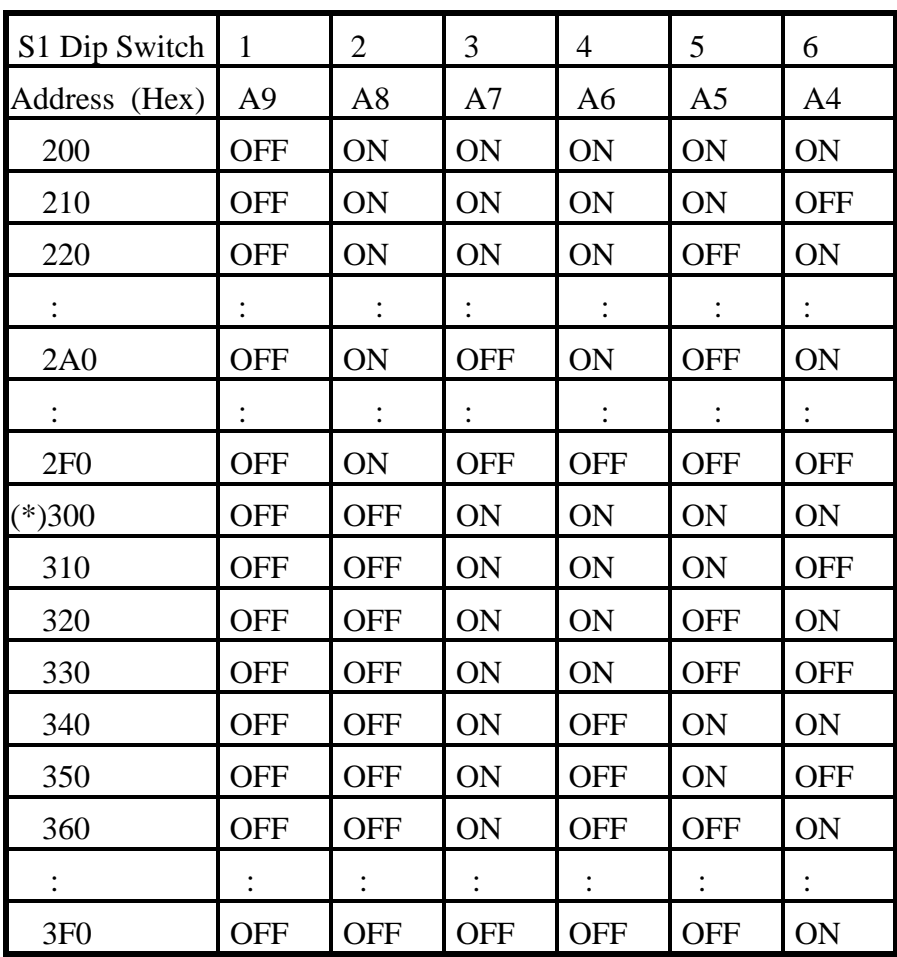

(\*) Default Setting Table 2-1

#### **2.3.2.Jumper Setting**

<span id="page-8-0"></span>Each digital input channel can be jumper selected, single-pole ,RC filter with a time constant of 1.2 ms. Refer to Figure 2-2 to see which response jumper . correspond to which digital input channel.

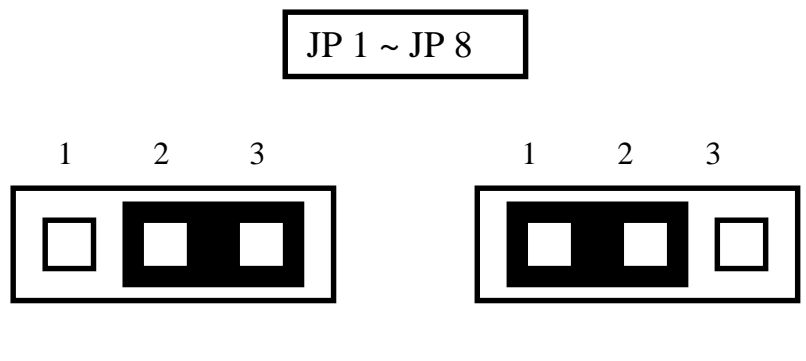

Without Filter For DC Signal

( Default Setting )

With AC Filter For AC Signal

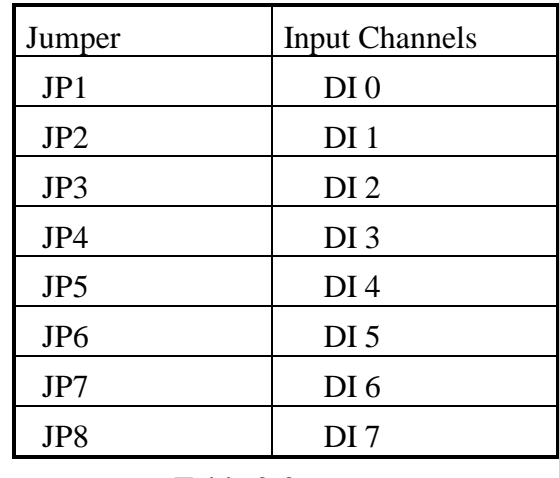

Table 2-2

If you are using AC input signals , you must short the AC FILTER jumper 1-2 . If you are using DC input signals , the AC FILTER is optional. If the DC input signals response less than 20 us, set the filter off. If you want a slow response (about 5 to 10 ms)for rejecting noise or contact bouncing , short the AC FILTER jumper 1-2.7

### <span id="page-9-0"></span>**2.4.Pin Assignments**

.Figure 2-3 are CN 1 pin assignments of the P8R8DIO connector.

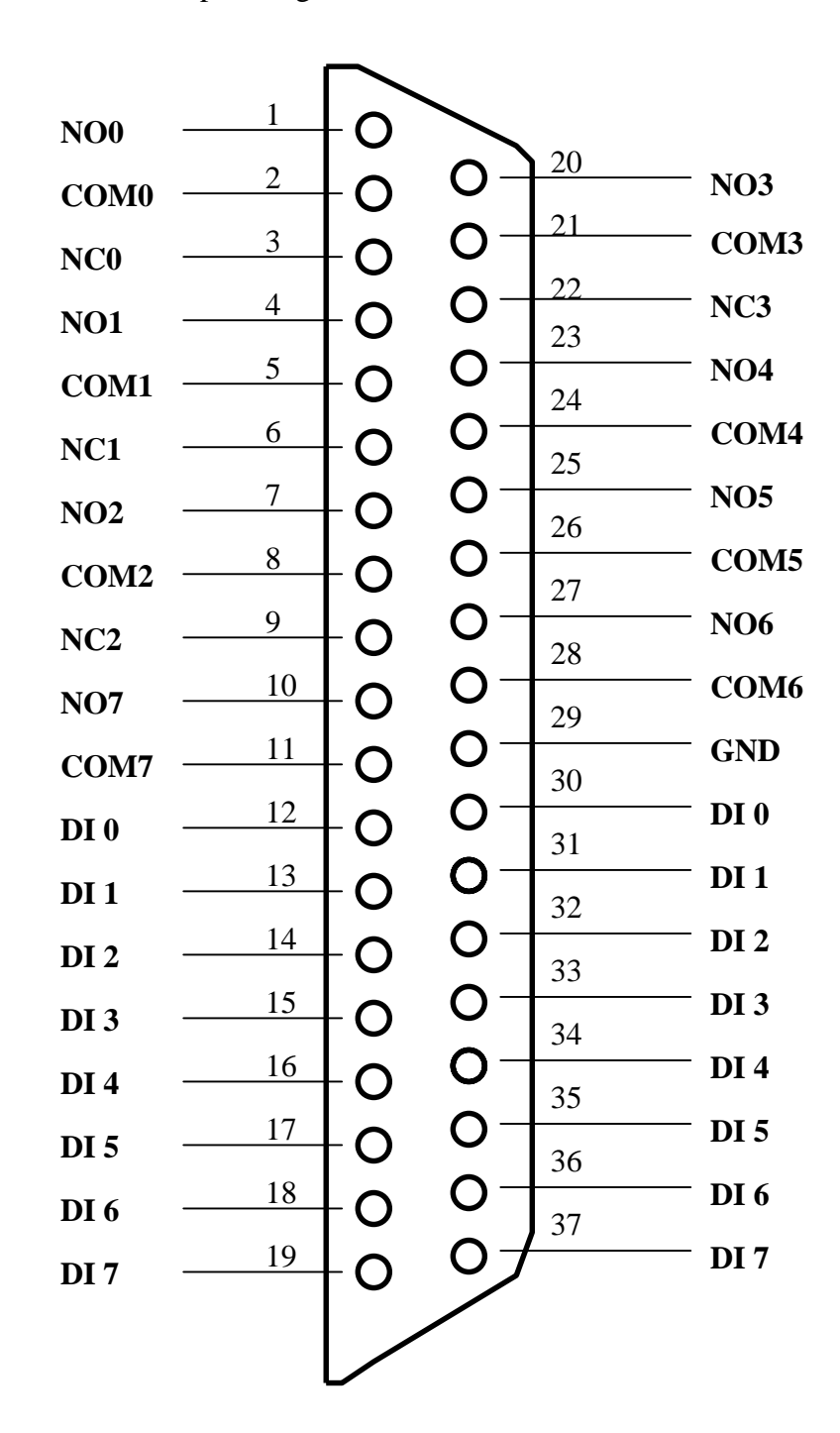

NO n : normally open COM n : common

- NC n: normally close
- DI n : Digital input channel n

## <span id="page-10-0"></span>**3. Programming**

This chapter provides the I/O map of P8R8DIO registers. Example programs and programming information are also included.

### **3.1.Address Map**

The P8R8DIO boards occupy two consecutive addresses in the computer's I/O space . The base address is selected by DIP switch , The I/O map are shown in Table  $3-1.$ 

Base Address at 300 Hex

| Address    | Write                           | Read                               |
|------------|---------------------------------|------------------------------------|
| $Base + 0$ | Relay Output (CH $0 \sim$ CH 7) | <b>Read Back The Output Status</b> |
| $Base + 1$ | NO FUNCTION                     | DIGITAL INPUT (CH0~CH7)            |

Table 3-1 I/O Map

*User's manual* 10

## <span id="page-11-0"></span>**3.2.Relay Output**

You write data to relays (CH0 - CH 7) as a single Byte. Each of the eight bits within a byte controls a single relay. A high bit(equal to1) energizes ( closes the contacts of)a relay while a low bit (equal to 0) turns the relay off.

#### **3.2.1.Output Register**

Relay Output register bits are assigned as shown in Table 3-2

Base Address at 300 Hex

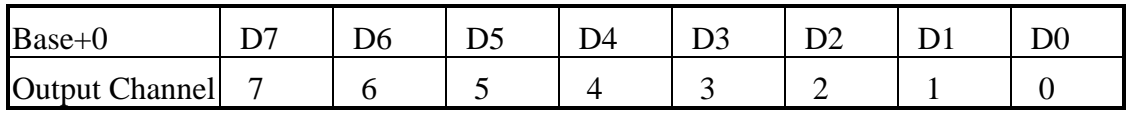

Table 3-2 Relay Addresses in the Relay Output Register

For Example (Basic Language)

REM : Set all relay output is ON , ( Output data FFh)

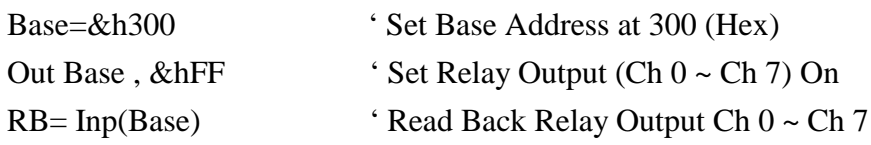

REM : Set relay output CH 3 is ON ,Output data 8h (00001000 BIN) Out Base, & h8 ' Set relay output CH 3 ON

(For C Language)

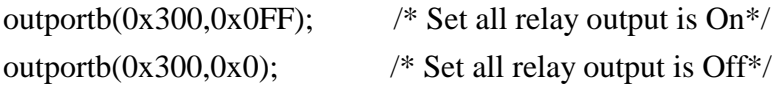

#### <span id="page-12-0"></span>**3.2.2.Using Relay Output**

Basic Circuitry : (Current Rating < 0.3 A ) , Refer to Fig. 3-1

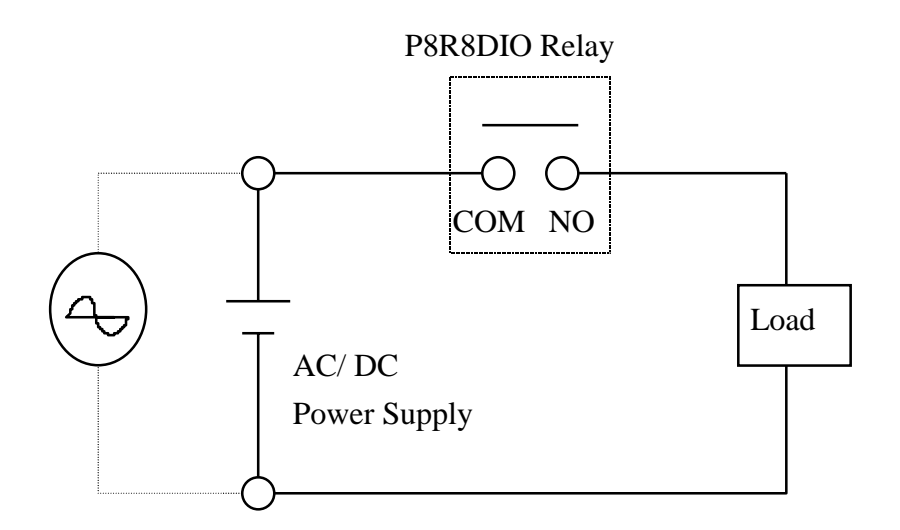

Figure 3-1

Heavy Loading Application ( > 0.3 A ), Refer to Fig.3-2

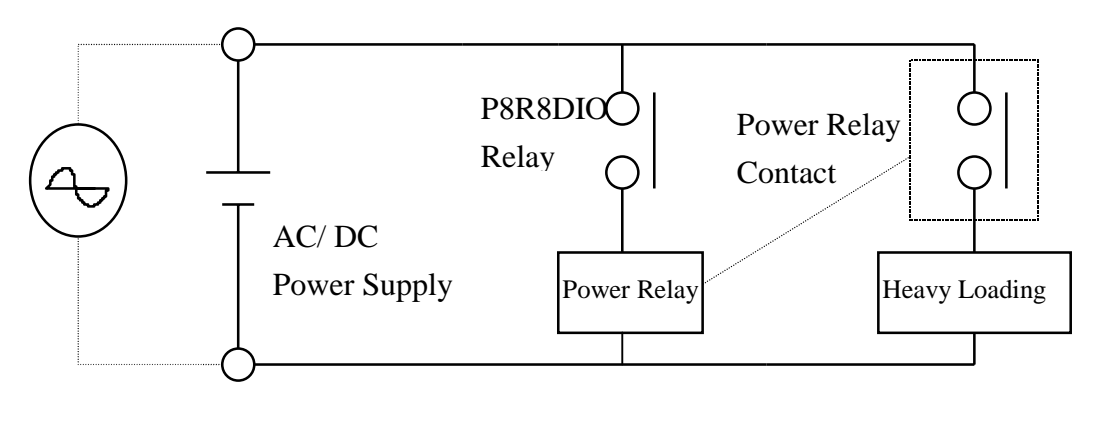

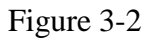

### <span id="page-13-0"></span>**3.3.Isolated Input**

The digital input state are read as a single byte from the port at base address+1 . Each of the eight bits within the byte corresponds to a particular digital input so that a high bit (equal to 1 ) represent a high state while a low bit (equal to 0) represent a low state . Register bits are assigned as shown in Table 3-3

#### **3.3.1.Input Register**

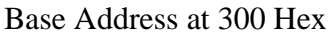

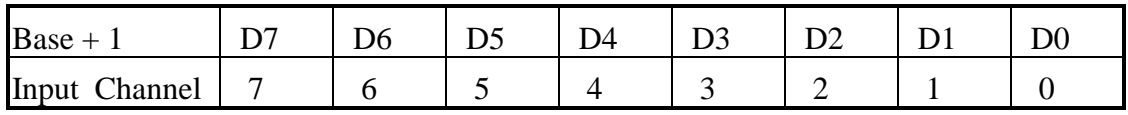

Table 3-3 input addresses in the isolated control input Register

For Example (Basic Language)

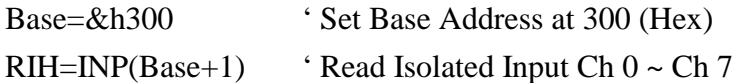

( C Language )

int rih; rih=inportb(0x301);

#### **3.3.2.Using Isolated Input**

<span id="page-14-0"></span>Basic Circuit

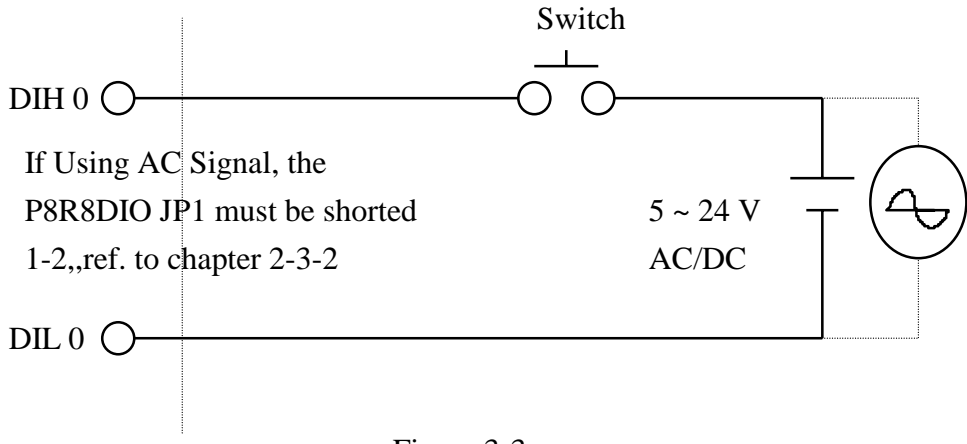

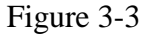

The normal input voltage range is 5 to 24V AC or DC . The normal input range can be changed by choosing suitable resistor to limit the current through the opto-isolator to about 10 mA( $\bf{I}$ f). The default resistor is 1.2 K $\Omega$  / 1 W.

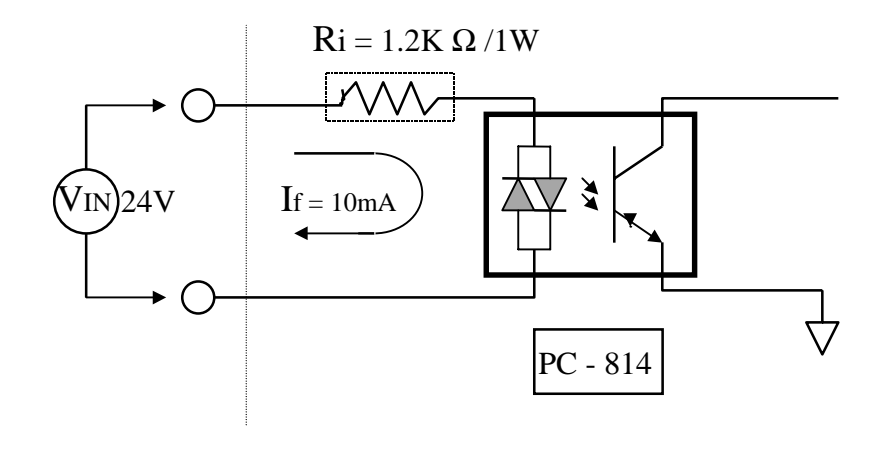

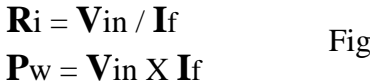

Figure 3-4

Calculation Example :

If **V**in = 120 V Then **R**i = 120 (V) / 0.01 (A) = 12 K Ω  $\mathbf{P}$ w = 120 (V) X 0.01 (A) = 1.2 W

The  $\overline{\text{R}}$ i Must Replace By 12K  $\Omega$  / 2 W (1.2W)

*User's manual* 14

# P16R16 DIO

## <span id="page-15-0"></span>**4. Specifications**

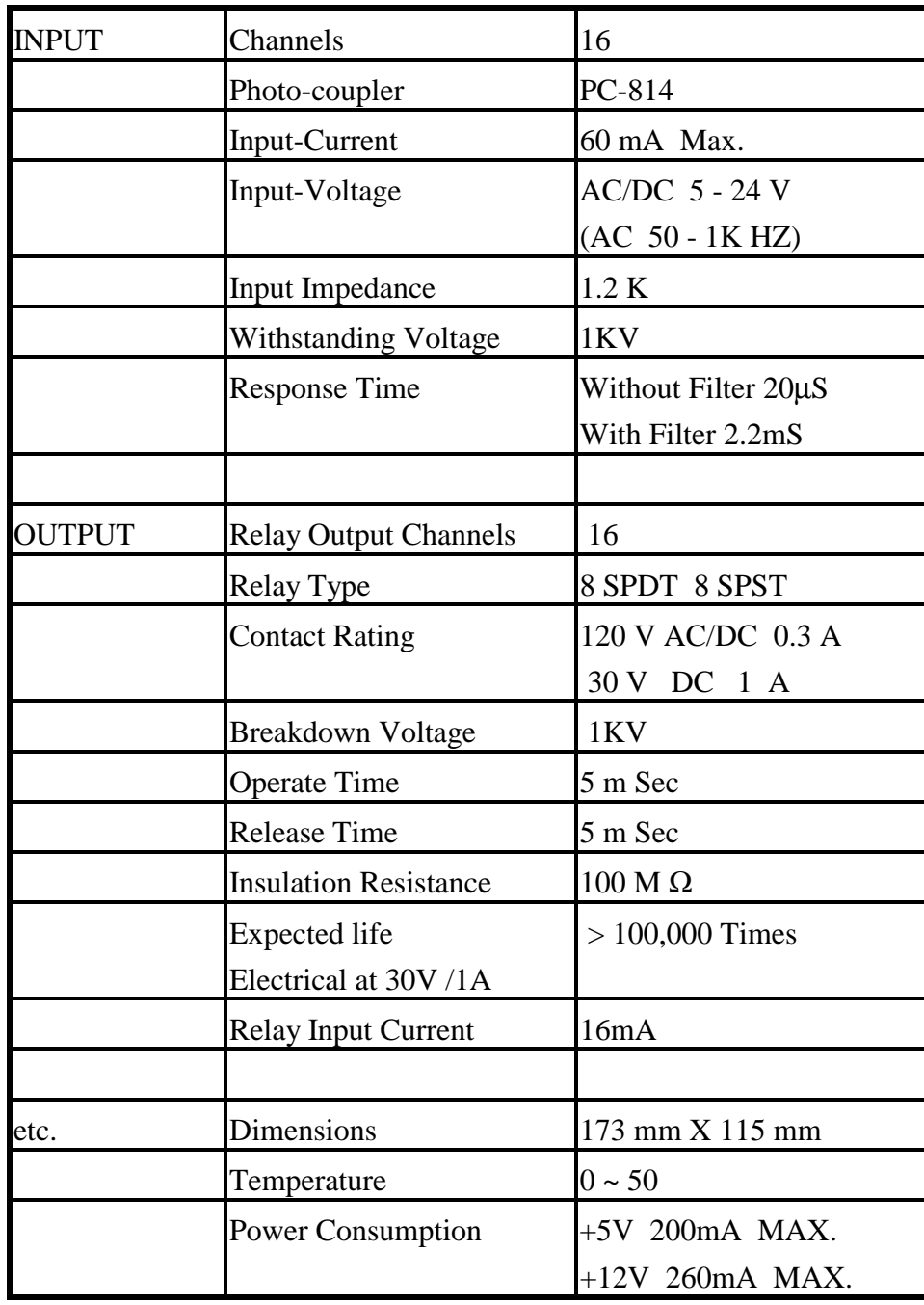

## <span id="page-16-0"></span>**5. Installation**

This chapter describes how to install the P16R16DIO . the unpacking information that you should be careful is described. the jumpers and switches setting for the P16R16DIO configuration.

## **5.1. Unpacking**

#### CAUTION :

Your P16R16DIO D/I/O Card contains sensitive electronic components can be easily damaged by static electricity.

- 1. The P16R16DIO should be done on a grounded anti-static mat.
- 2. The user should wear an anti-static wristband, grounded at the same point as the anti-static mat.
- 3. Inspect the carton for obvious damage. shipping & handing may cause damage to the board . Be sure there are no shipping and handing damages on the board before using.
- 4. After opening the carton, Place the system board handle place on a grounded antistatic surface & component side up.

CAUTION : Do not Apply Power to the Board if it has been damaged.

You are now ready to install your P16R16DIO .

### <span id="page-17-0"></span>**5.2.Layout**

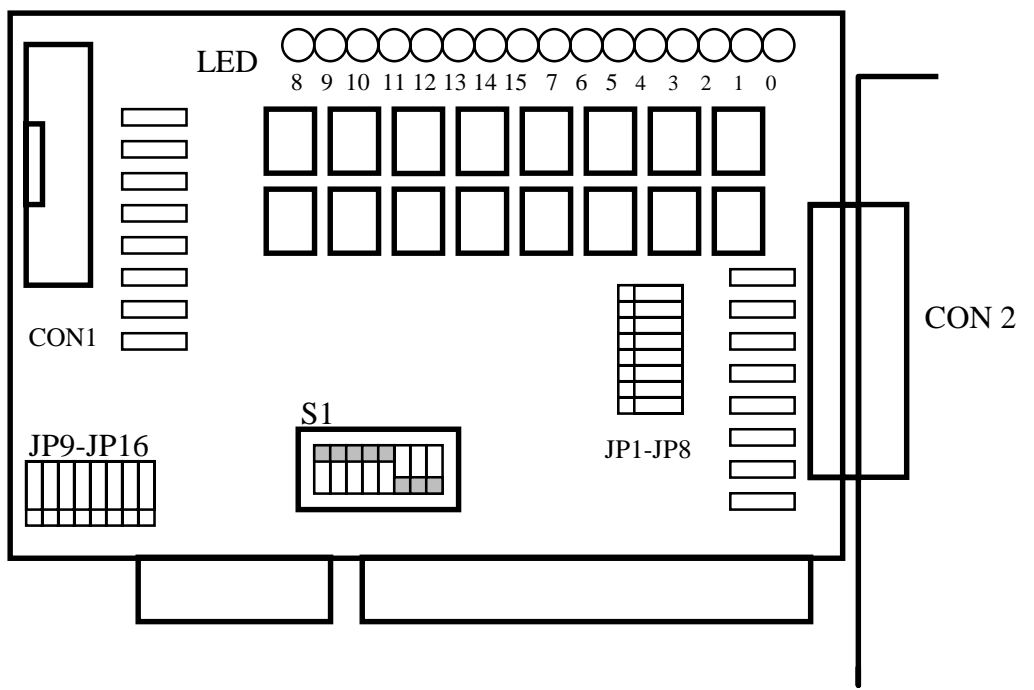

P16R16DIO layout

## **5.3.Address & Jumper Setting**

You can change the P16R16DIO configuration by setting jumper & switches on the board . The board's jumpers are set at the factory . Under normal circumstances , you should not need to change the jumper settings.

#### **5.3.1. Address Setting**

The P16R16DIO requires four consecutive I/O addresses, two is for output & read back and the other's is for input. You can set the base address on any 4-byte boundary using the DIP switch(S1). If you install one more P16R16DIO boards, you must set a different base address for each board.

The base address switch is preset at 300H (see Figure 2-1).

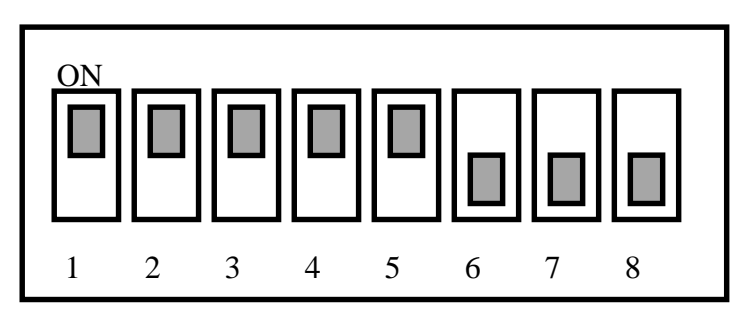

S 1 : Default Address 300 Hex

Figure 2-1

| S1 Dip Switch   | 8 | 7              | 6              | 5                    | 4                    | 3              | $\overline{2}$ | $\mathbf{1}$   |
|-----------------|---|----------------|----------------|----------------------|----------------------|----------------|----------------|----------------|
| Address (Hex)   | X | A <sub>9</sub> | A8             | A7                   | A <sub>6</sub>       | A <sub>5</sub> | A <sub>4</sub> | A <sub>3</sub> |
| 200             |   | <b>OFF</b>     | ON             | ON                   | ON                   | ON             | ON             | ON             |
|                 |   | $\ddot{\cdot}$ | $\ddot{\cdot}$ | $\ddot{\phantom{a}}$ | ÷                    |                |                | $\ddot{\cdot}$ |
| 2A0             |   | <b>OFF</b>     | ON             | <b>OFF</b>           | ON                   | <b>OFF</b>     | <b>ON</b>      | <b>ON</b>      |
|                 |   |                | :              | $\ddot{\cdot}$       | $\ddot{\phantom{a}}$ |                | $\ddot{\cdot}$ | $\vdots$       |
| $(*) 300$       |   | <b>OFF</b>     | <b>OFF</b>     | ON                   | ON                   | <b>ON</b>      | <b>ON</b>      | ON             |
| 308             |   | <b>OFF</b>     | <b>OFF</b>     | ON                   | ON                   | ON             | ON             | <b>OFF</b>     |
| 310             |   | <b>OFF</b>     | <b>OFF</b>     | ON                   | ON                   | ON             | <b>OFF</b>     | ON             |
| 318             |   | <b>OFF</b>     | <b>OFF</b>     | ON                   | ON                   | ON             | <b>OFF</b>     | <b>OFF</b>     |
|                 |   | $\ddot{\cdot}$ | :              | $\ddot{\cdot}$       | $\ddot{\cdot}$       | $\ddot{\cdot}$ | $\ddot{\cdot}$ | $\ddot{\cdot}$ |
| 3E8             |   | <b>OFF</b>     | <b>OFF</b>     | <b>OFF</b>           | <b>OFF</b>           | <b>OFF</b>     | ON             | <b>OFF</b>     |
| 3F <sub>0</sub> |   | <b>OFF</b>     | <b>OFF</b>     | <b>OFF</b>           | <b>OFF</b>           | <b>OFF</b>     | <b>OFF</b>     | ON             |
| 3F8             |   | <b>OFF</b>     | <b>OFF</b>     | <b>OFF</b>           | <b>OFF</b>           | <b>OFF</b>     | <b>OFF</b>     | <b>OFF</b>     |

(\*) Default Setting Table 2-1

*User's manual* 18

#### **5.3.2.Jumper Setting**

<span id="page-19-0"></span>Each digital input channel can be jumper selected, single-pole ,RC filter with a time constant of 1.2 ms. Refer to Figure 2-2 to see which response jumper . correspond to which digital input channel.

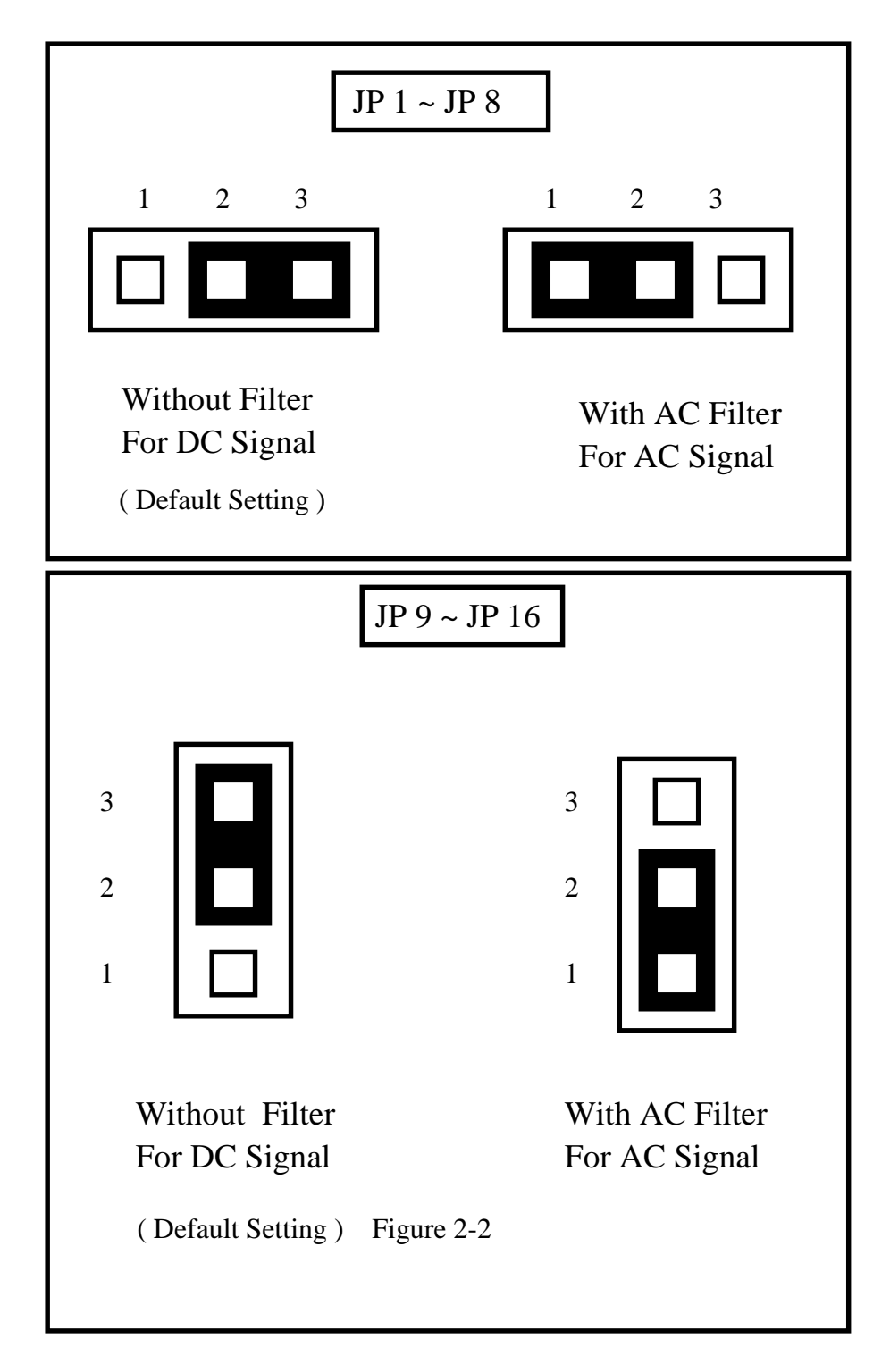

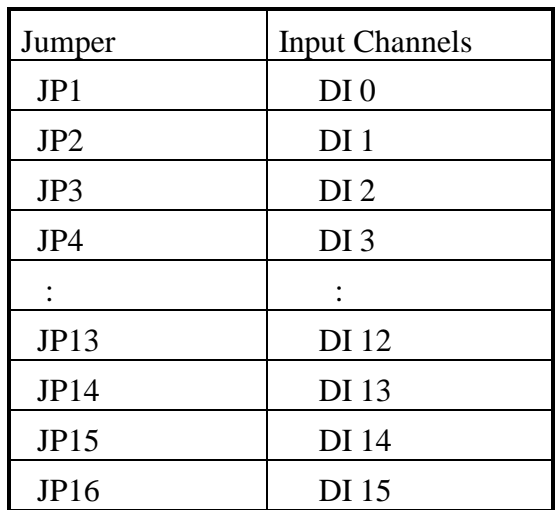

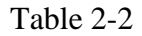

If you are using AC input signals , you must short the AC FILTER jumper 1-2

If you are using DC input signals , the AC FILTER is optional. If the DC input signals response less than 20 us, set the filter off. If you want a slow response (about 5 to 10 ms)for rejecting noise or contact bouncing , short the AC FILTER jumper 1-2.

.

#### **5.3.3. Pin-assignments**

<span id="page-21-0"></span>.Figure 2-3 are CN 2 pin assignments of the P16R16DIO connector.

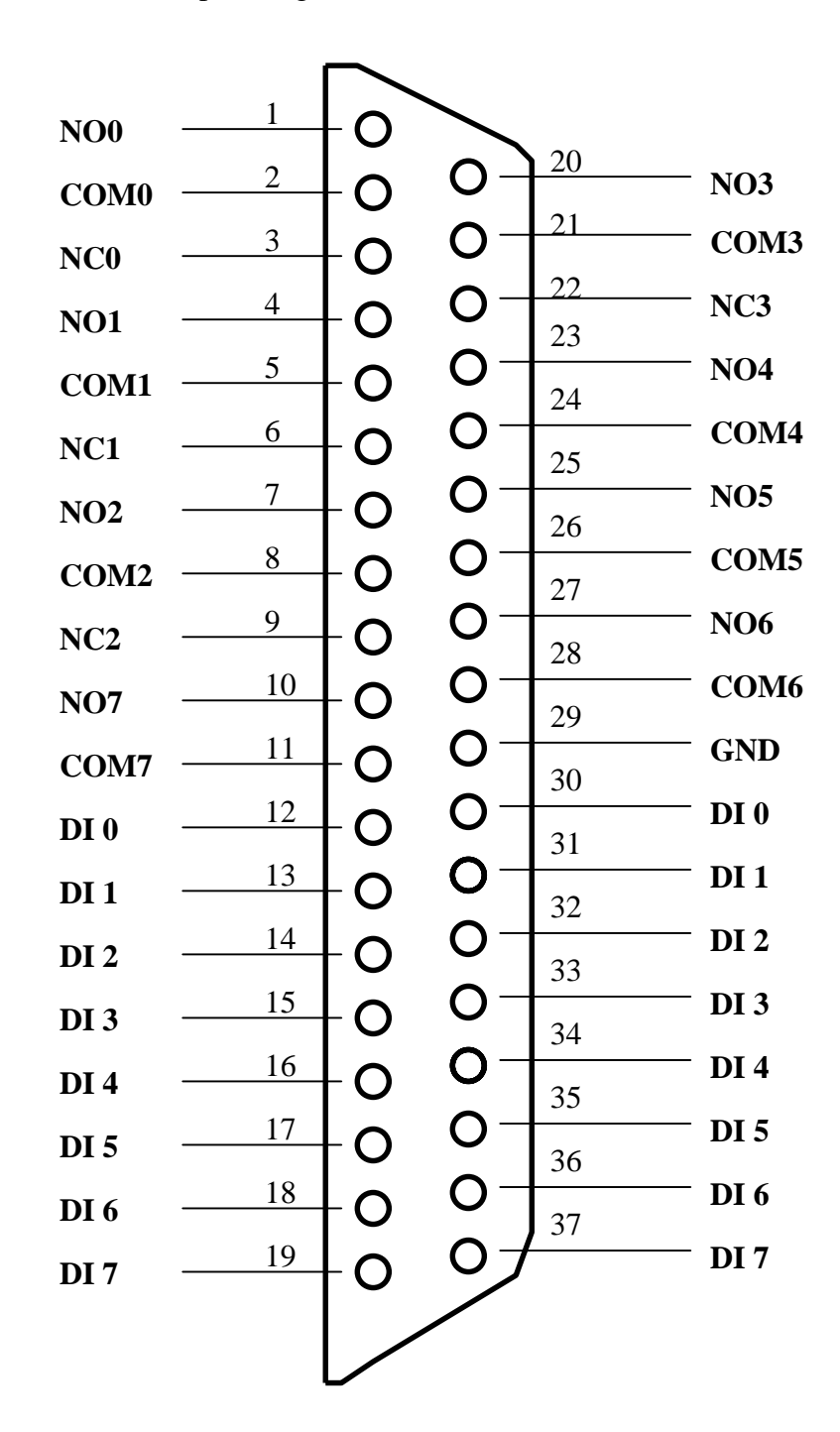

NO n : normally open COM n : common

NC n : normally close

DI n : Digital input channel n

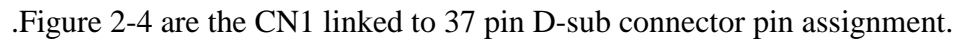

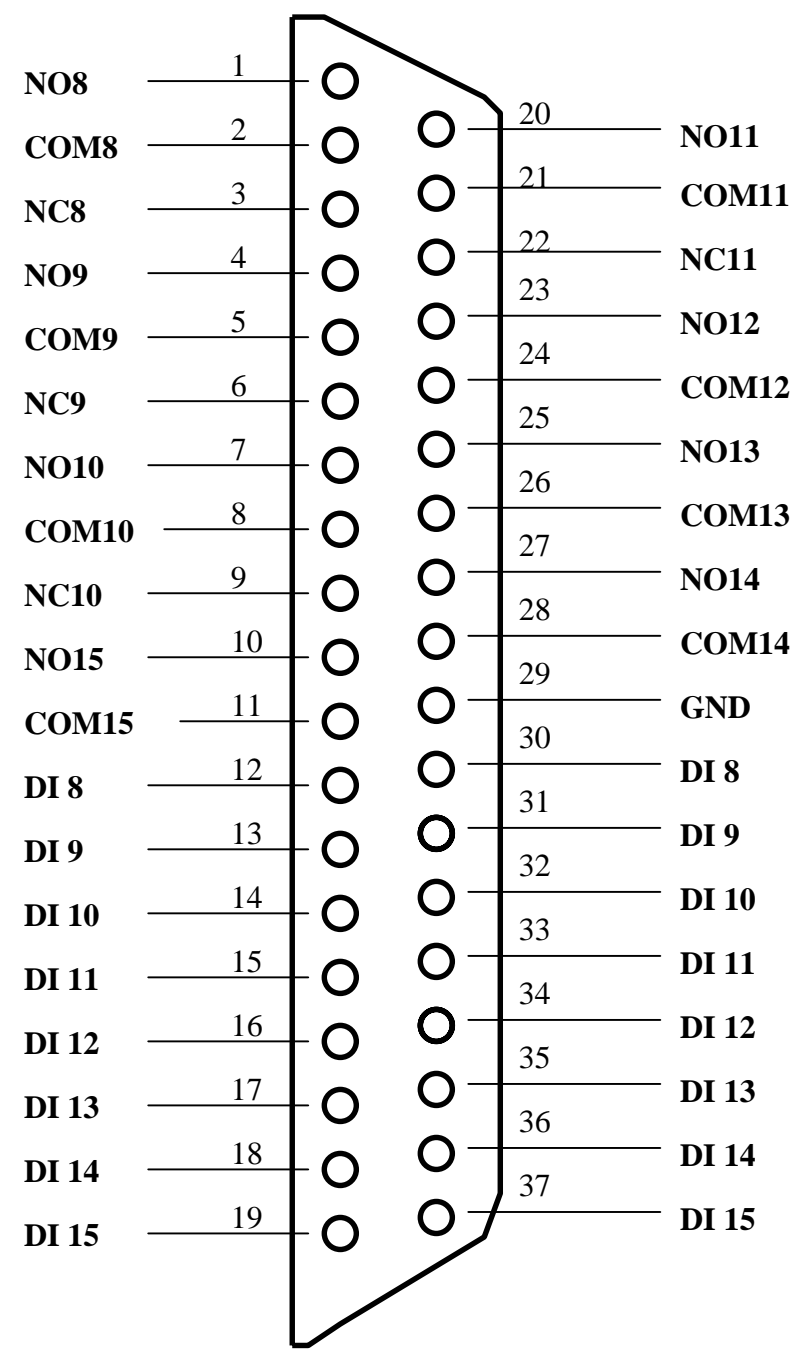

- NO n : normally open
- COM n : common
- NC n : normally close
- DI n : Digital input channel n

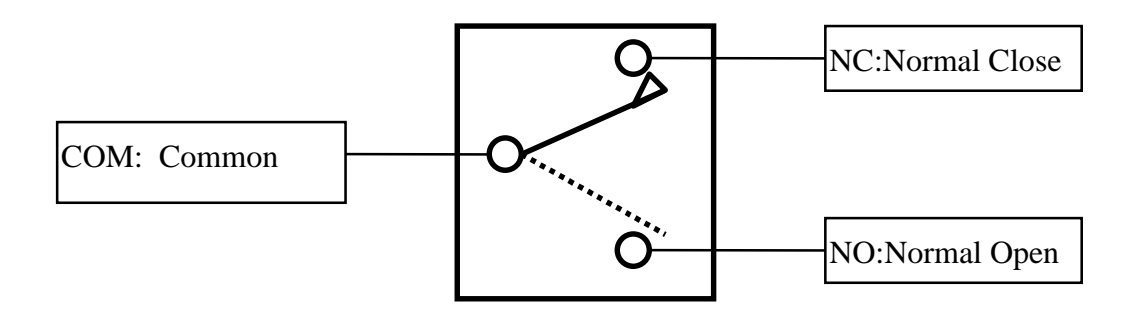

Figure 3-4 SPDT RELAY : Single Pole Double Throw

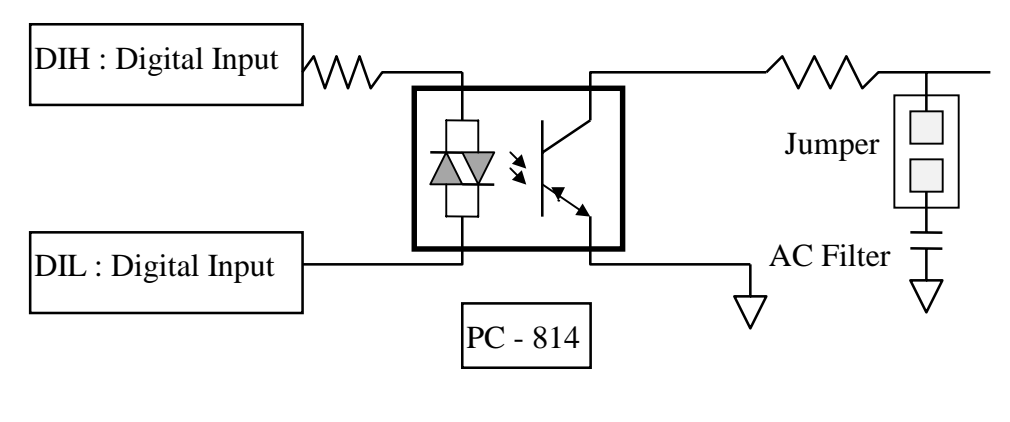

Isolated Input

Figure 3-5

## <span id="page-24-0"></span>**6.Programming**

 This chapter provides the I/O map of P8R8DIO / P16R16DIO registers. Example programs and programming information are also included.

### **6.1. Address Map**

The P16R16DIO boards occupy four consecutive addresses in the computer's I/O space . The base address is selected by DIP switch , The I/O map are shown in Table  $3 - 1$ .

| T TONTODIO DUSC'HUUTOS UI SOO HOA |                                 |                                    |  |  |  |  |  |  |
|-----------------------------------|---------------------------------|------------------------------------|--|--|--|--|--|--|
| Address                           | Write                           | Read                               |  |  |  |  |  |  |
| $Base + 0$                        | Relay Output (CH $0 \sim$ CH 7) | <b>Read Back The Output Status</b> |  |  |  |  |  |  |
| $Base + 1$                        | Relay Output (CH $8 \sim$ CH15) | <b>Read Back The Output Status</b> |  |  |  |  |  |  |
| $Base + 2$                        | No Function                     | Digital Input (CH0~CH7)            |  |  |  |  |  |  |
| $Base + 3$                        | <b>No Function</b>              | Digital Input (CH8~CH18)           |  |  |  |  |  |  |

P16R16DIO Base Address at 300 Hex

Table 3-1 P16R16DIO I/O Map

## <span id="page-25-0"></span>**6.2.Relay Output**

 You write data to relays as a single Byte. Each of the eight bits within a byte controls a single relay. A high bit(equal to1) energizes ( closes the contacts of)a relay while a low bit (equal to 0) turns the relay off.

#### **6.2.1. Output Register**

Relay Output register bits are assigned as shown in Table 3-2

| T TUINTULLO DASC AQUILESS AL JUU TICA |  |    |    |    |    |    |  |    |  |
|---------------------------------------|--|----|----|----|----|----|--|----|--|
| $Base+0$                              |  | D6 | D5 | D4 | D3 | D2 |  | D0 |  |
| <b>Output Channel</b>                 |  |    |    |    |    |    |  |    |  |
| $Base+1$                              |  | D6 | D5 | D4 | D3 | D2 |  | D0 |  |
| Output Channel 15                     |  | 14 |    |    |    |    |  |    |  |

P16R16DIO Base Address at 300 Hex

Table 3-2 P16R16DIO Relay Addresses in the Relay Output Register

| Base+0    | D7 | D <sub>6</sub> | D5             | D <sub>4</sub> | D <sub>3</sub> | D2             | D <sub>1</sub> | D <sub>0</sub> |
|-----------|----|----------------|----------------|----------------|----------------|----------------|----------------|----------------|
| Read back |    | 6              |                | 4              | 3              | $\overline{2}$ |                | U              |
| channel   |    |                |                |                |                |                |                |                |
| Base+1    | D7 | D <sub>6</sub> | D <sub>5</sub> | D <sub>4</sub> | D <sub>3</sub> | D2             | D <sub>1</sub> | D <sub>0</sub> |
| Read back | 15 | 14             | 13             | 12             | 11             | 10             | 9              | 8              |
| channel   |    |                |                |                |                |                |                |                |

Table 3-3 Relay output read back register

For Example (Basic Language)

REM : Set all relay output is ON , ( Output data FFh)

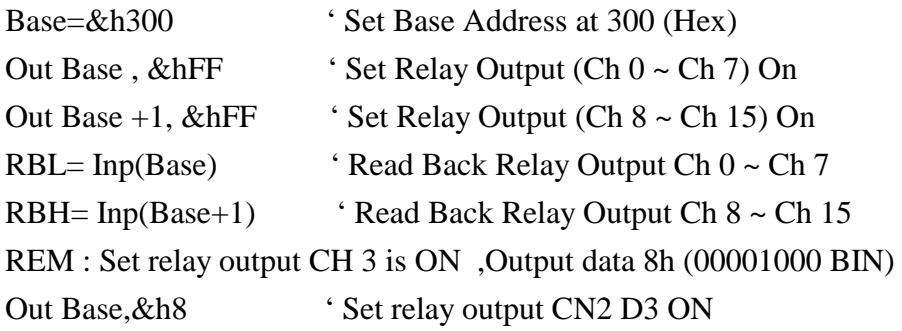

*User's manual* 26

## <span id="page-27-0"></span>**6.3.Relay Output**

You write data to relays (CH0 - CH 7) as a single Byte. Each of the eight bits within a byte controls a single relay. A high bit(equal to1) energizes ( closes the contacts of)a relay while a low bit (equal to 0) turns the relay off.

#### **6.3.1.Output Register**

Relay Output register bits are assigned as shown in Table 3-2

Base Address at 300 Hex

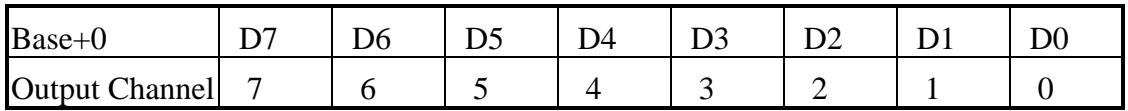

Table 3-2 Relay Addresses in the Relay Output Register

For Example (Basic Language)

REM : Set all relay output is ON , ( Output data FFh)

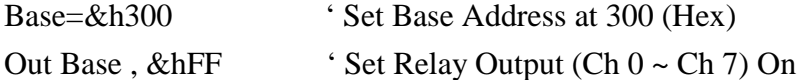

RB= Inp(Base) 'Read Back Relay Output Ch 0 ~ Ch 7

REM : Set relay output CH 3 is ON ,Output data 8h (00001000 BIN)

Out Base, & h8 ' Set relay output CH 3 ON

#### <span id="page-28-0"></span>**6.3.2.Using Relay Output**

Basic Circuitry : (Current Rating < 0.3 A ) , Refer to Fig. 3-1

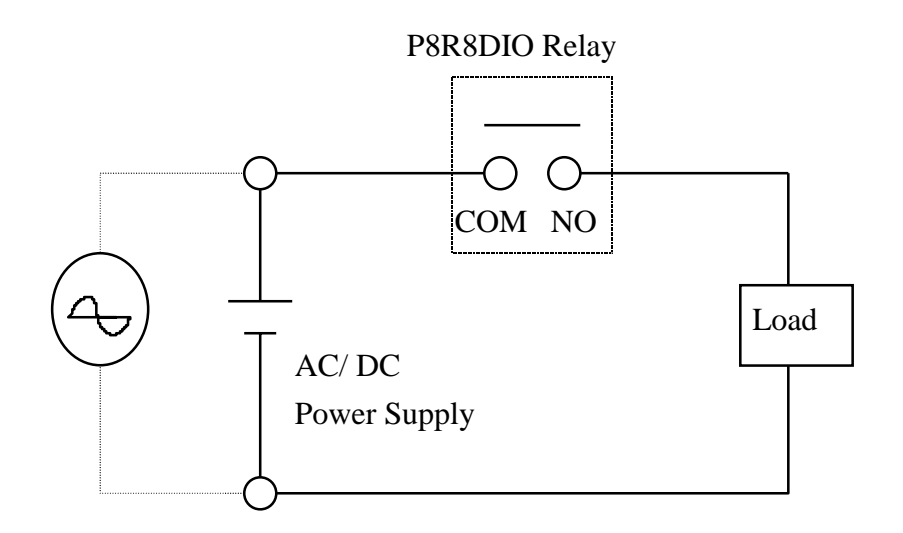

Figure 3-1

Heavy Loading Application ( > 0.3 A ), Refer to Fig.3-2

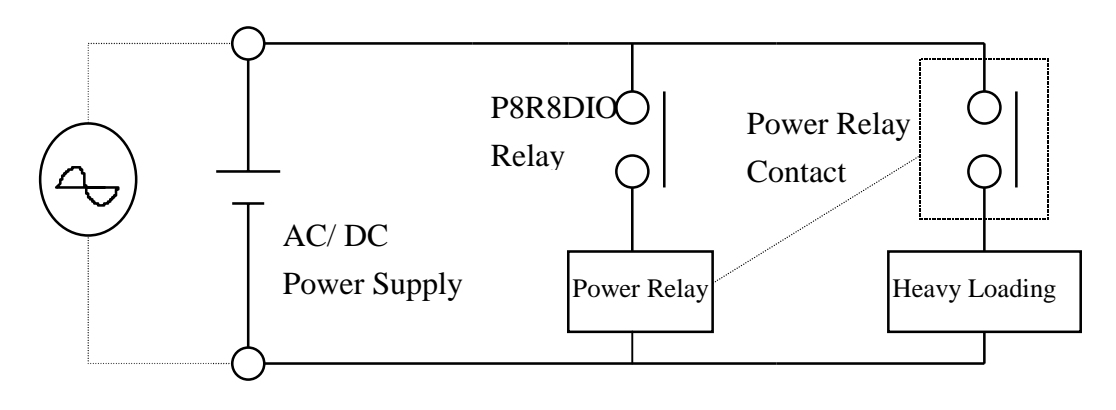

Figure 3-2

### <span id="page-29-0"></span>**6.4.Isolated Input**

The digital input state are read as a single byte from the port at base address+1 . Each of the eight bits within the byte corresponds to a particular digital input so that a high bit (equal to 1 ) represent a high state while a low bit (equal to 0) represent a low state . Register bits are assigned as shown in Table 3-3

#### **6.4.1.Input Register**

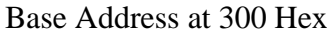

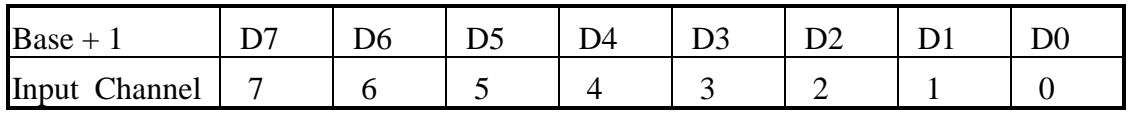

Table 3-3 input addresses in the isolated control input Register

For Example (Basic Language)

Base=&h300 ' Set Base Address at 300 (Hex)

RIH=Inp(Base+1) 'Read Isolated Input Ch  $0 \sim$  Ch 7

*User's manual* 29

#### **6.4.2.Using Isolated Input**

<span id="page-30-0"></span>Basic Circuit

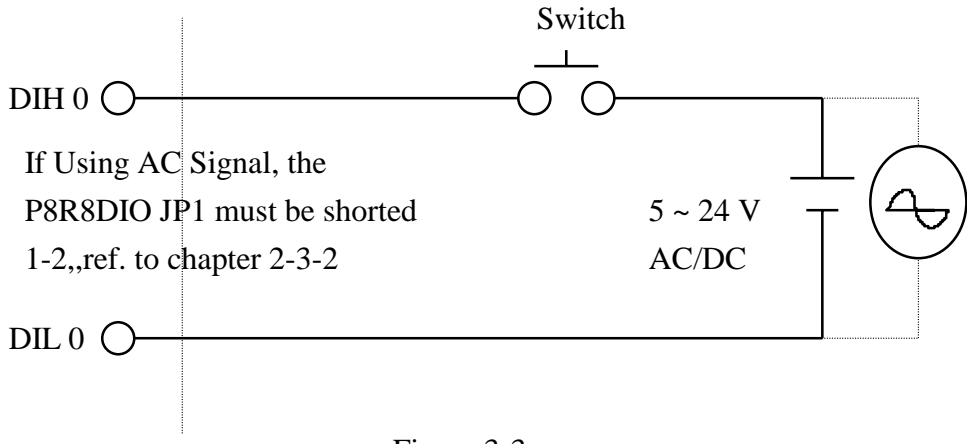

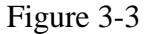

The normal input voltage range is 5 to 24V AC or DC . The normal input range can be changed by choosing suitable resistor to limit the current through the opto-isolator to about 10 mA( $\bf{I}$ f). The default resistor is 1.2 K $\Omega$  / 1 W.

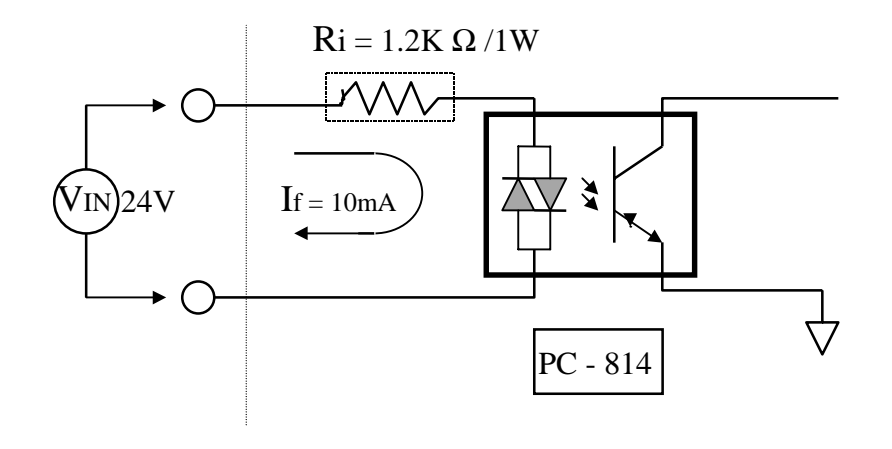

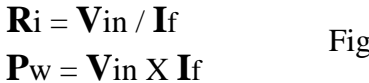

Figure 3-4

Calculation Example :

If **V**in = 120 V Then **R**i = 120 (V) / 0.01 (A) = 12 K Ω  $\mathbf{P}$ w = 120 (V) X 0.01 (A) = 1.2 W

The  $\overline{\text{R}}$ i Must Replace By 12K  $\Omega$  / 2 W (1.2W)

*User's manual* 30

## <span id="page-31-0"></span>**7. Troubleshooting**

If your P8R8DIO board is not operating properly, use the information in this chapter to isolate the problem.

## **7.1.Problem Isolation**

You can use an ohmmeter to check operation of the relay outputs and a low voltage power supply to check the isolated inputs. You can use DOS DEBUG program to exercise relay outputs or read the input ports, or you can use the INP and OUT commands of the BASIC language. For example, using DEBUG for a P8R8DIO at a base address set to &H300 is as follows:

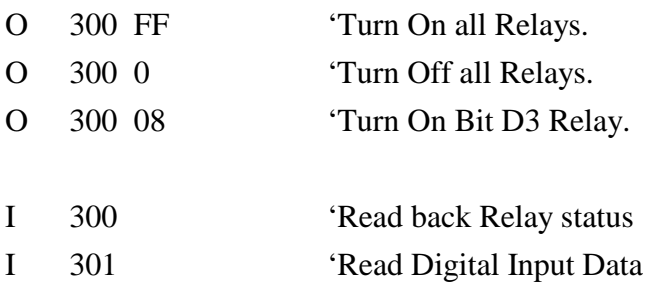

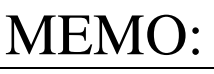

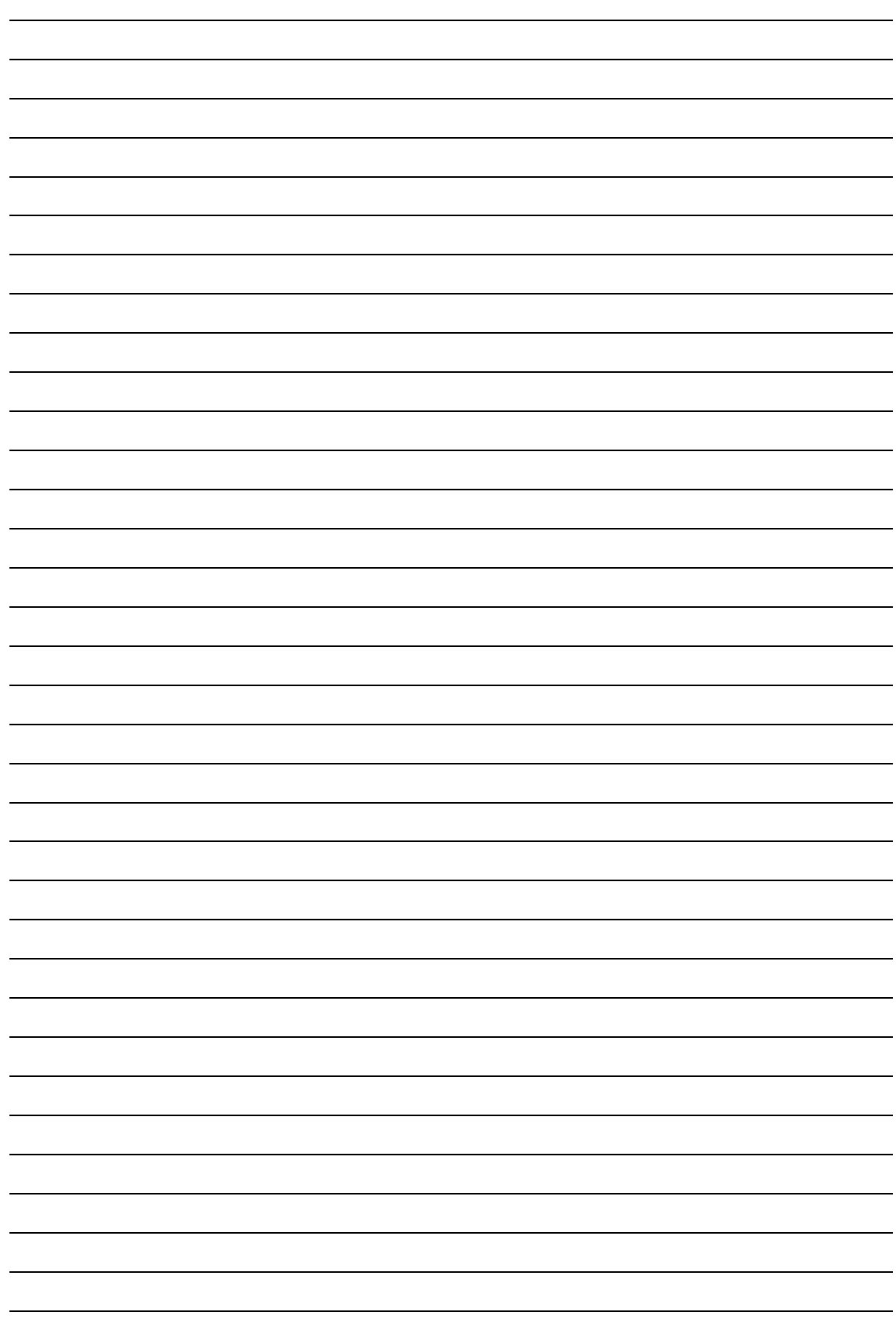